#### **DEFENSE LOGISTICS AGENCY AMERICA**'**S COMBAT LOGISTICS SUPPORT AGENCY**

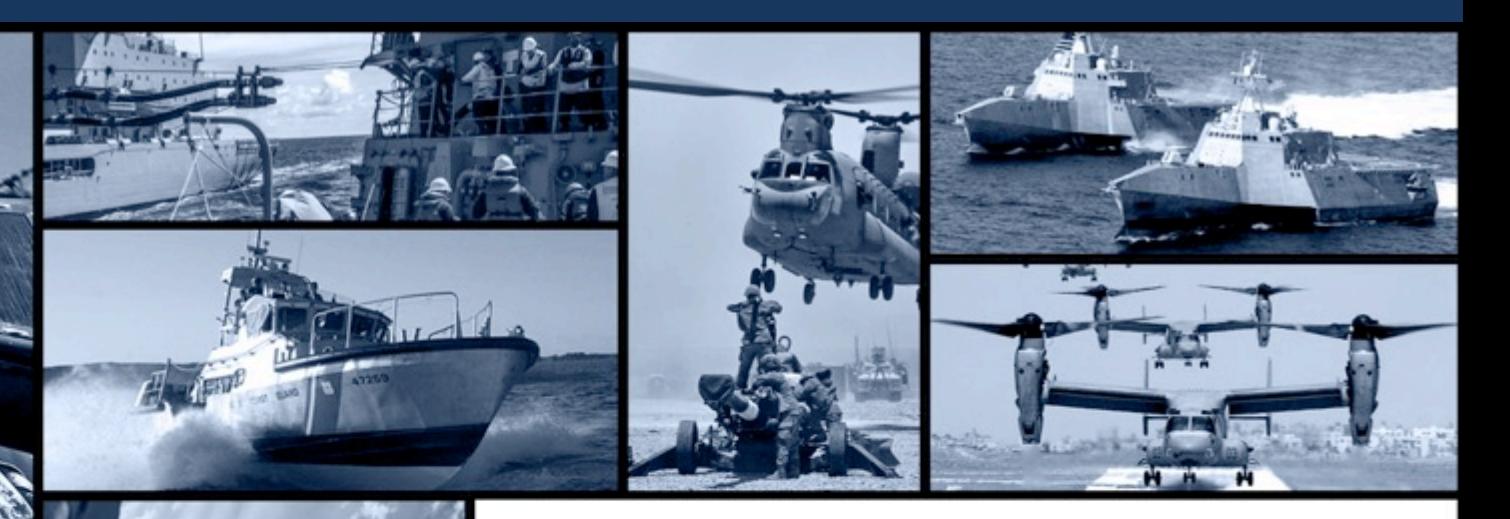

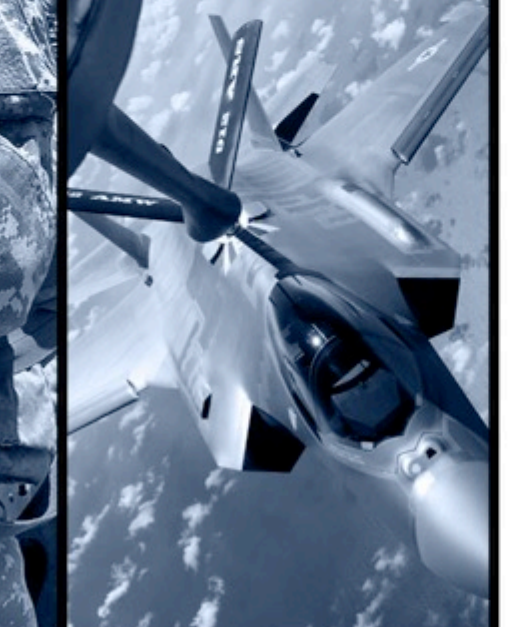

# **How To Enroll In AMPS / RTD Password Reset**

**WARFIGHTER FIRST - PEOPLE & CULTURE - STRATEGIC ENGAGEMENT - FINANCIAL STEWARDSHIP - PROCESS EXCELLENCE**

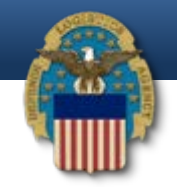

**<https://amps.dla.mil/oim>**

If you have any questions while completing this quide please call LESO at 1-800-532-9946 or theAMPS helpdesk at 1-855-352-0001, select option number 2.

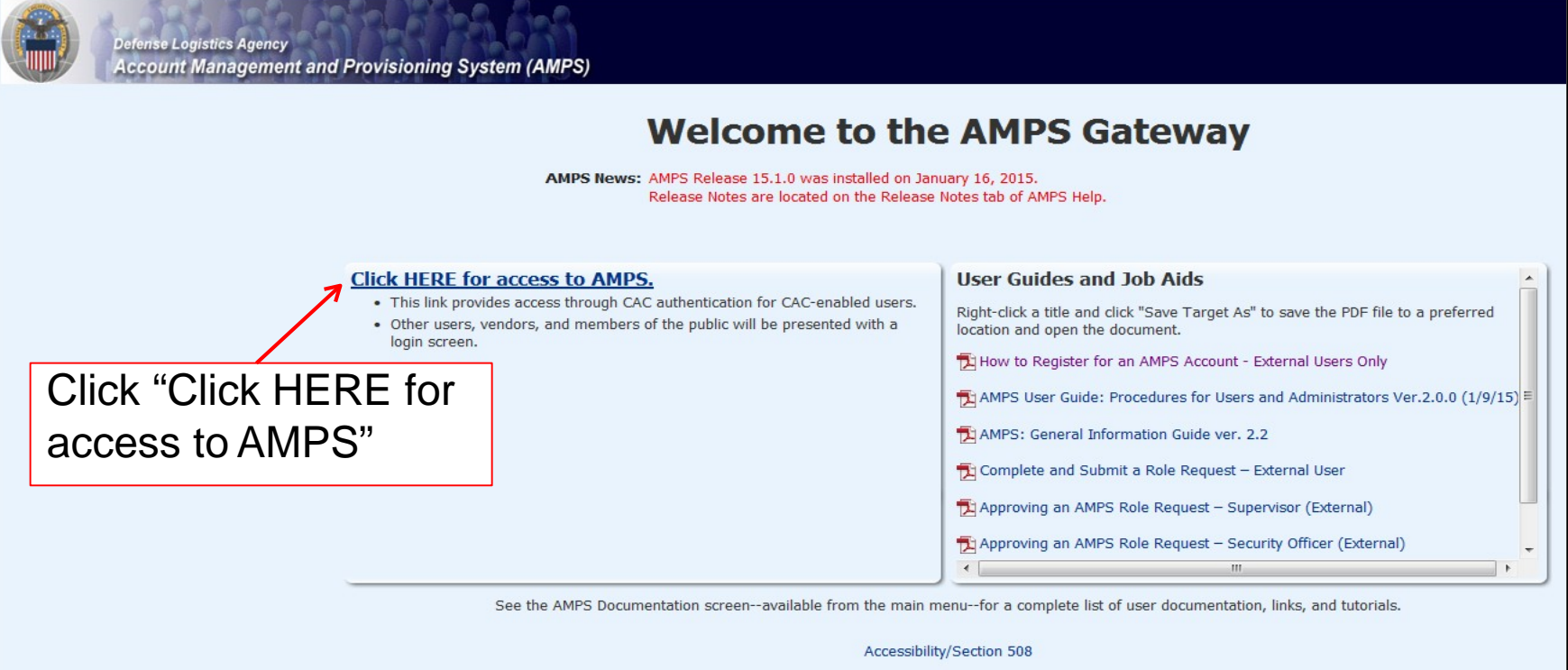

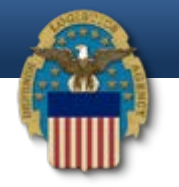

#### **Defense Logistics Agency**

**Single Sign-On Authentication** 

You are accessing a U.S. Government (USG) Information System (IS) that is provided for USG-authorized use only.

By using this IS (which includes any device attached to this IS), you consent to the following conditions:

- The USG routinely intercepts and monitors communications on this IS for purposes including, but not limited to, penetration testing, COMSEC monitoring, network operations and defense, personnel misconduct (PM), law enforcement (LE), and counterintelligence (CI) investigations.
- At any time, the USG may inspect and seize data stored on this IS.
- Communications using, or data stored on, this IS are not private, are subject to routine monitoring, interception, and search, and may be disclosed or used for any USGauthorized purpose.
- This IS includes security measures (e.g., authentication and access controls) to protect USG interests--not for your personal benefit or privacy.
- Notwithstanding the above, using this IS does not constitute consent to PM, LE, or CI investigative searching or monitoring of the content of privileged communications, or work product, related to personal representation or services by attorneys, psychotherapists, or clergy, and their assistants. Such communication and work product are private and confidential. See User Agreement for details.

Click "OK"

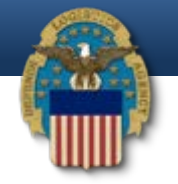

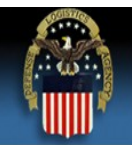

#### **Defense Logistics Agency**

**Single Sign-On Authentication** 

No certificate was detected. If you have a valid DoD, Federal Bridge or ECA certificate and were not prompted to provide it, please contact the Enterprise Help Desk for further assistance. Otherwise, you may log in with yo password below.

First Time User? Click Here to Register

Use this option to register if you have never had a DLA account or if you have access to an existing DLA application but have not registered in AMPS.

#### **Forgot your User ID? Click Here**

Use this option if you have registered with AMPS in the past but cannot remember your DLA assigned User ID

#### **Forgot your Password? Click Here**

Use this option if you have registered with AMPS in the past but cannot remember your password.

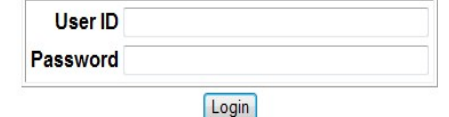

If this is your first time inAMPS, click "First Time User? Click Here to Register"

Need Help? Contact the DLA Enterprise Help Desk at DLAEnterpriseHelpDesk@dla.mil, or toll free 855-DLA-0001 (855-352-0001)

**Accessibility Help and Information** 

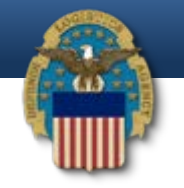

#### **AMPS User Registration**

If you have a CAC or PIV Card: AMPS supports certificate based authentication using Common Access Cards (CAC) issued by DoD or Personal Identity Verification Cards (PIV) issued by supported External Certificate Authority (ECA) and Federal Bridge Certificate Authority (FBCA) vendors. You must have your CAC or PIV card inserted in your computer during registration if you want to login using your CAC or PIV card. This will allow you to login without a username and nassword.

Attention DLA Employees or Contractors: This process is for Non-DLA users only. If you are a DLA employee or Contractor DO NOT continue with this registration. Your account in AMPS should have automatically been created when you joined DLA. If you reached the AMPS login screen it means that there is a problem with your DLA account or the computer that you are using to access AMPS. Ensure that you are accessing AMPS from the DLA network with your CAC. If the problem persists, contact the Help Desk at the number listed below.

#### **Select Your User Type:**

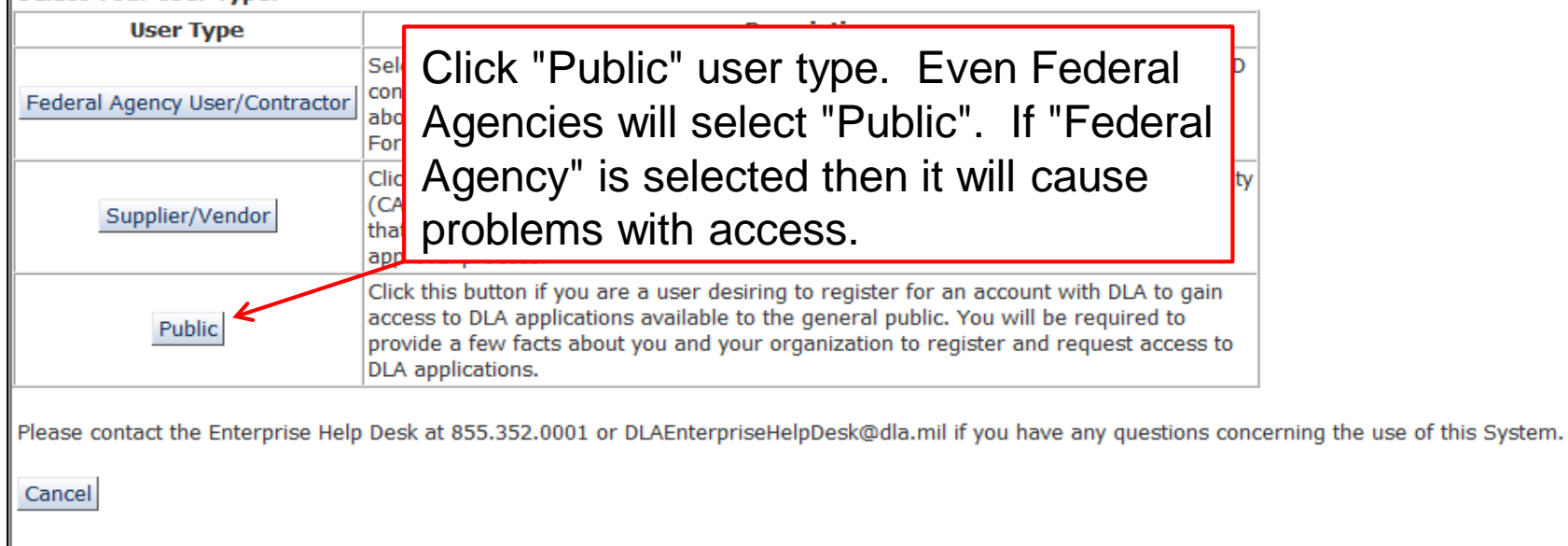

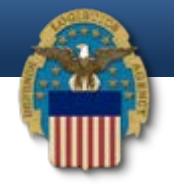

**Account Management and Provisioning System (AMPS)** 

#### **DLA Privacy Act Statement**

Authority: 5 U.S.C. 301. Departmental Regulations: 10 U.S.C. 133. Under Secretary of Defense for Acquisition. Technology, and Logistics: 18 U.S.C. 1029. Access device fraud: E.O. 10450. Security Requirements for Government amended

**Principal Purpose(s):** Information is used to validate a user's request for access into a DLA system, database or network that has its access requests managed by AMPS.

**Routine Uses:** Data may be provided under any of the DoD "Blanket Routine Uses" published at http://dpclo.defense.gov/privacy/SORNs/blanket routine uses.html

Disclosure is voluntary; however, if you fail to supply all the requested information you will not gain access to the DLA - Account Management and Provisioning System (AMPS) database. Your identity / security clearance mus Disclosure: AMPS database, and without the requested information verification cannot be accomplished.

Rules of Use: Rules for collecting, using, retaining, and safeguarding this information are contained in DLA Privacy Act System Notice S500.55, entitled "Information Technology Access and Control Records" available at http://dpclo.defense.gov/privacy/SORNs/component/dla/index.html

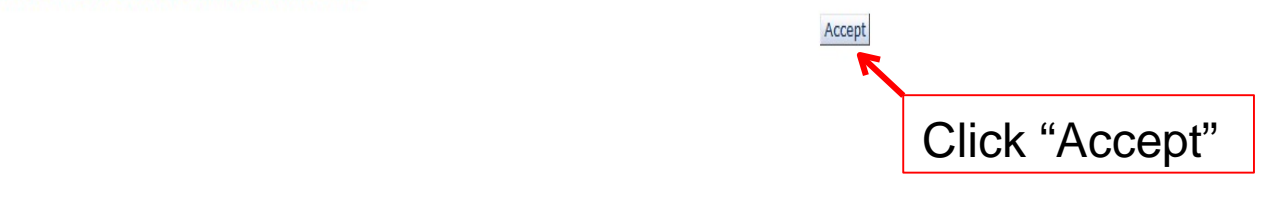

6

O

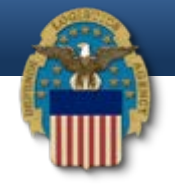

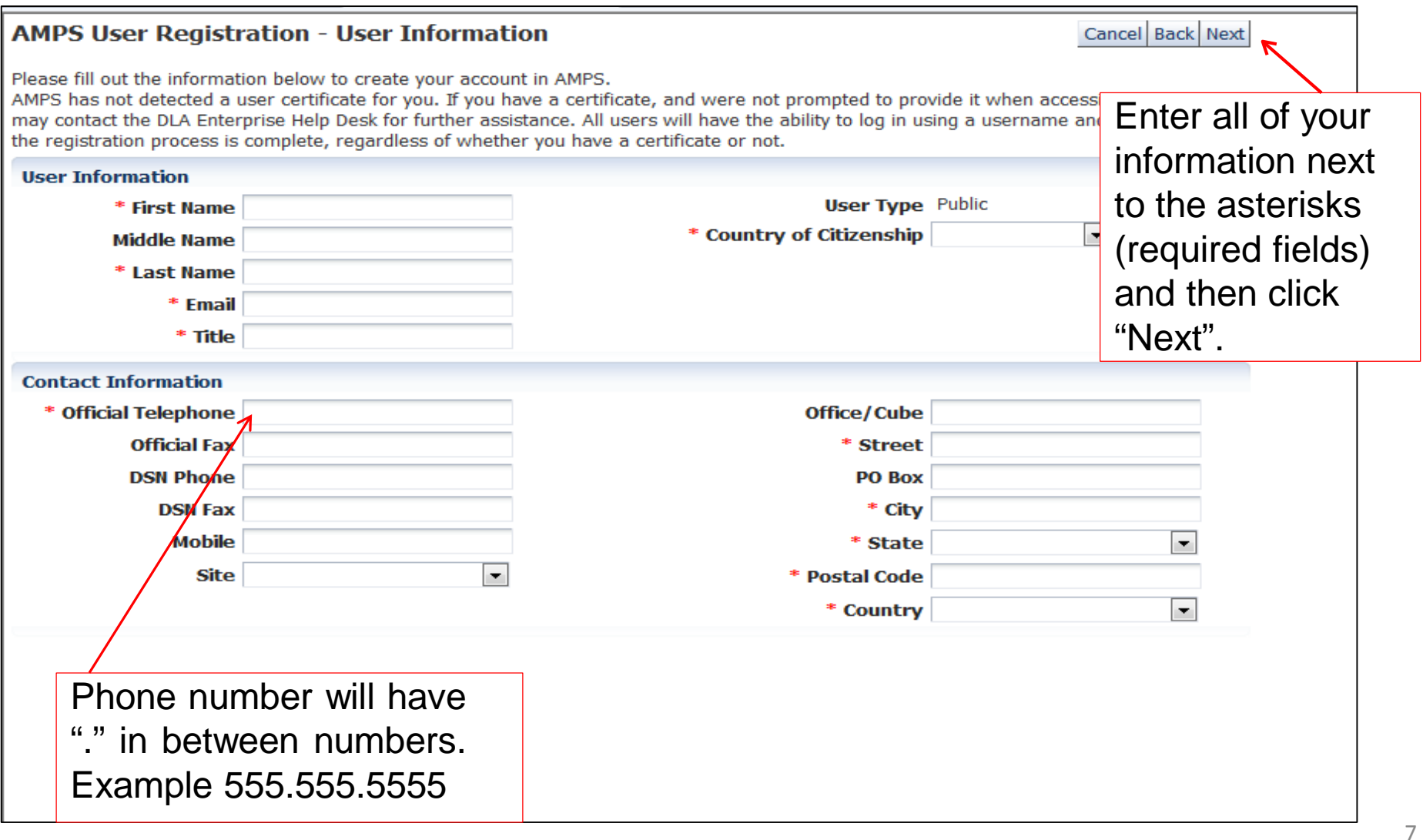

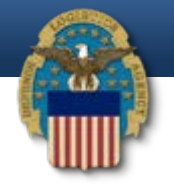

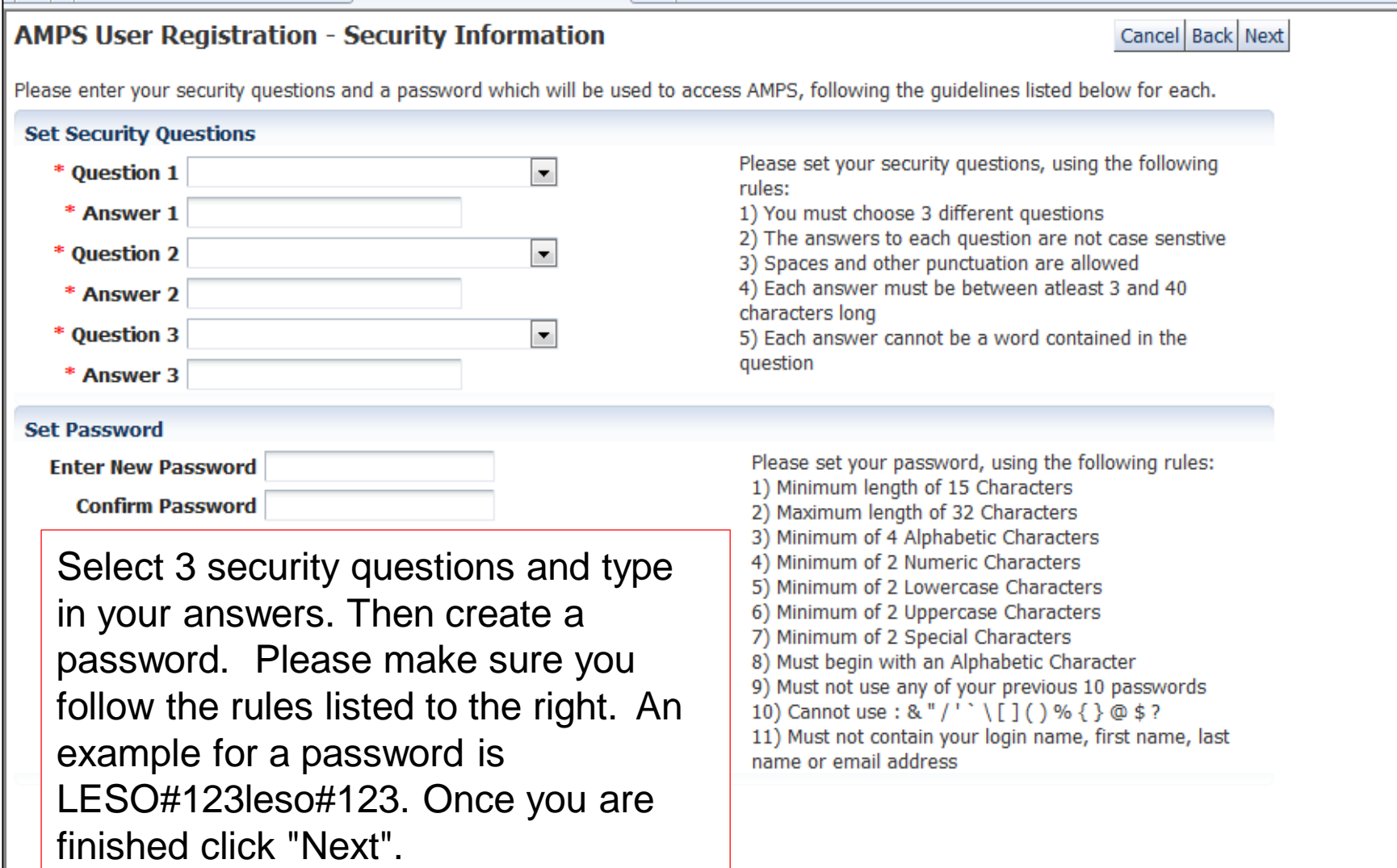

8

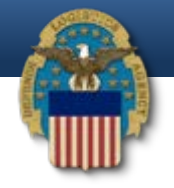

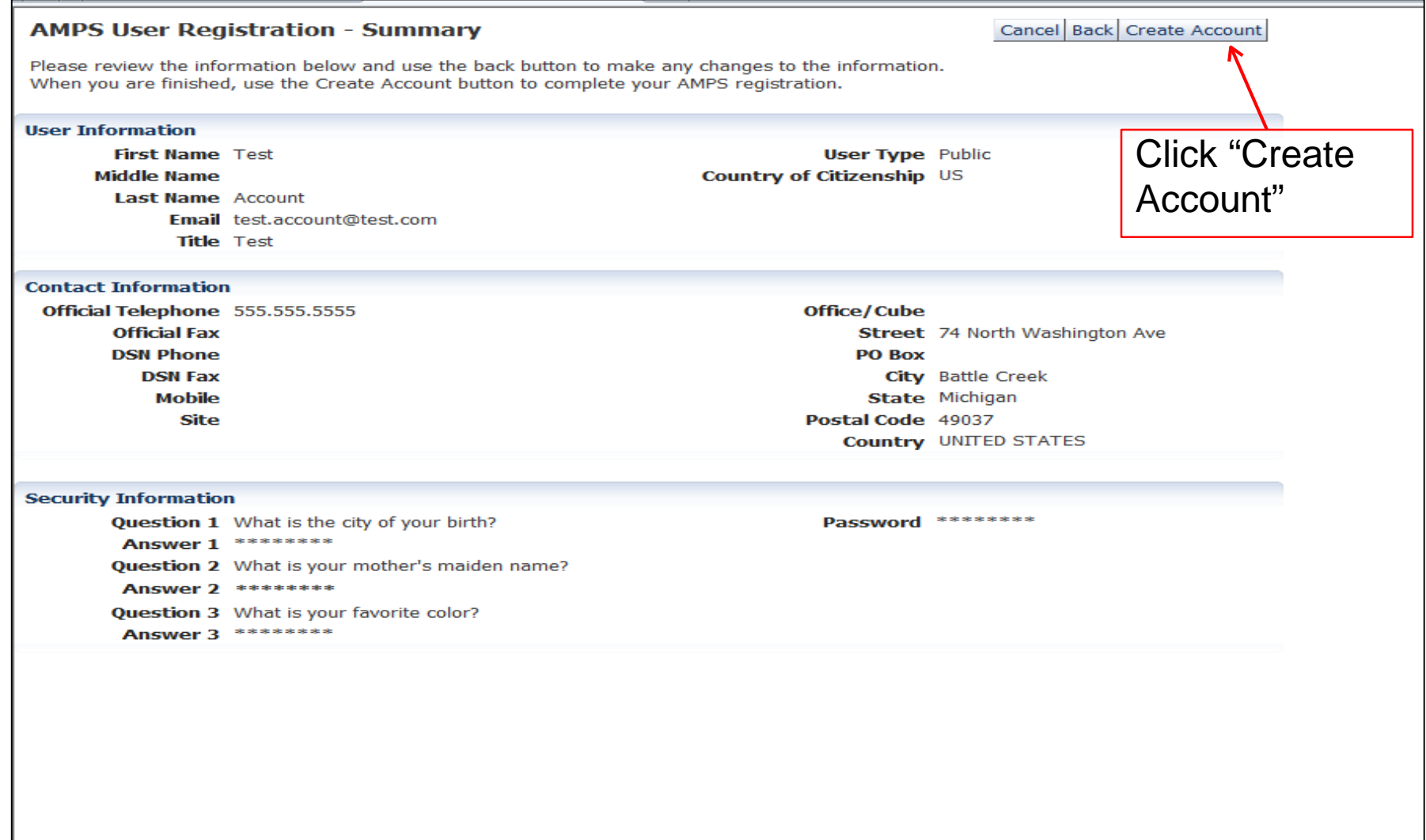

9

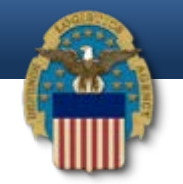

#### AMPS User Registration - Confirmation

Your new AMPS account will be ready momentarily.

Please make note of your login name: ETA0231

You may use your login name and password to log into AMPS via the link below.

Login to AMPS

You will then receive your username. Make sure to save this.

 $\mathbf{u}$  coin to Now click "Login to AMPS"

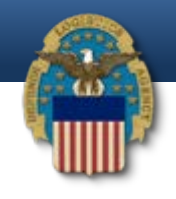

## **AMPS User Organization Issue**

- Once a user has created their account inAMPS, they now need to request the one required Role to gain access to the RTD Web System (DLA Disposition Prod – RTD Customer DDS-413)
- There is occasionally an issue within AMPS that automatically generates the user's Organization as "DLA" , as opposed to the "DLA External" that is required
- If this happens, AMPS will automatically correct this issue, but it will take time…we have seen it happen the same afternoon, while most users have had to wait overnight
- If the user's account is not corrected by the following day, please contact the **AMPS Help Desk at 855-352-0001, option number 2**

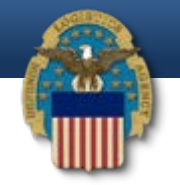

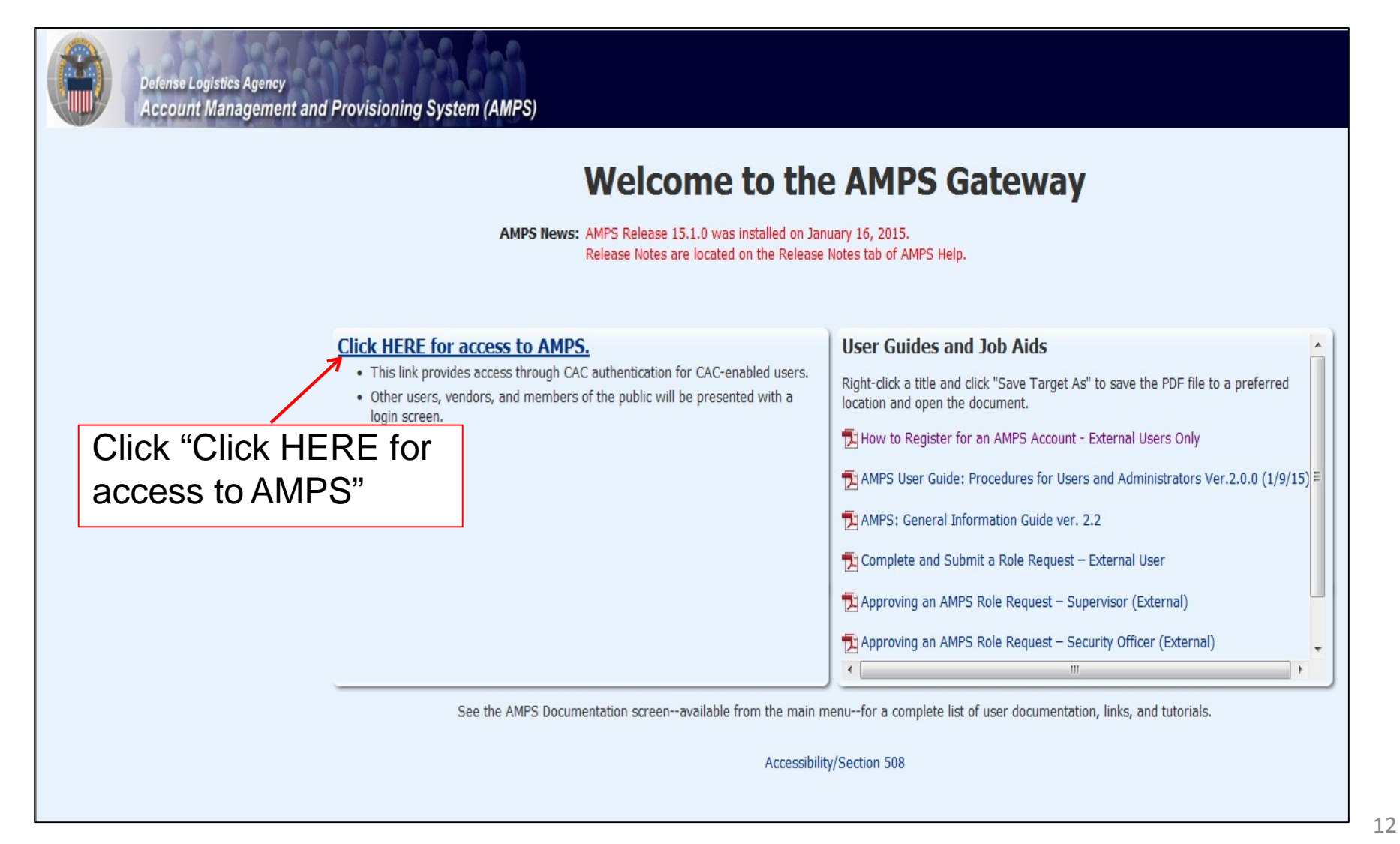

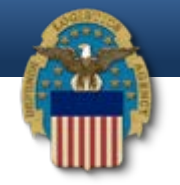

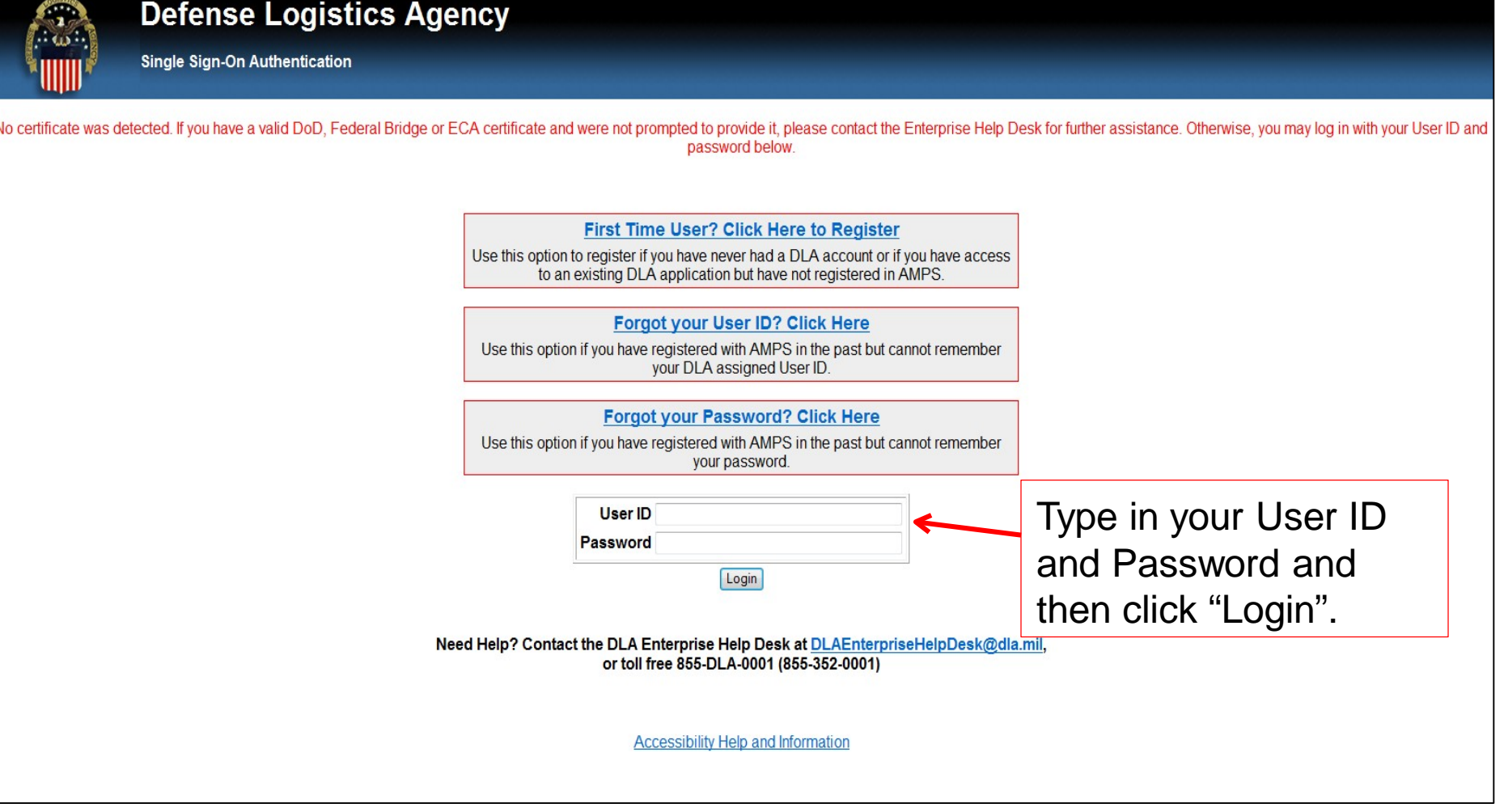

13

## **AMPS Requesting Roles**

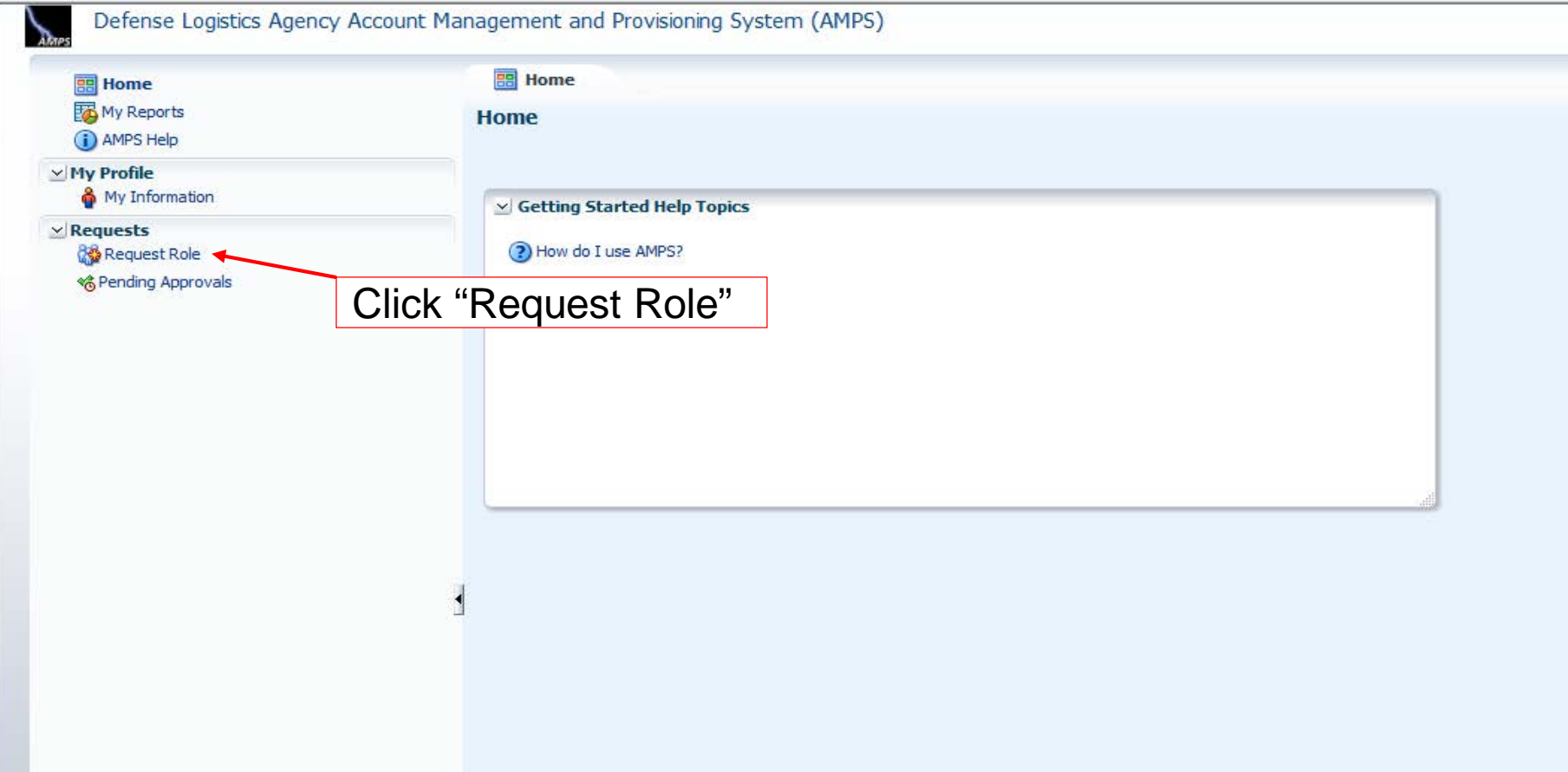

14

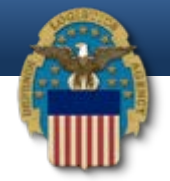

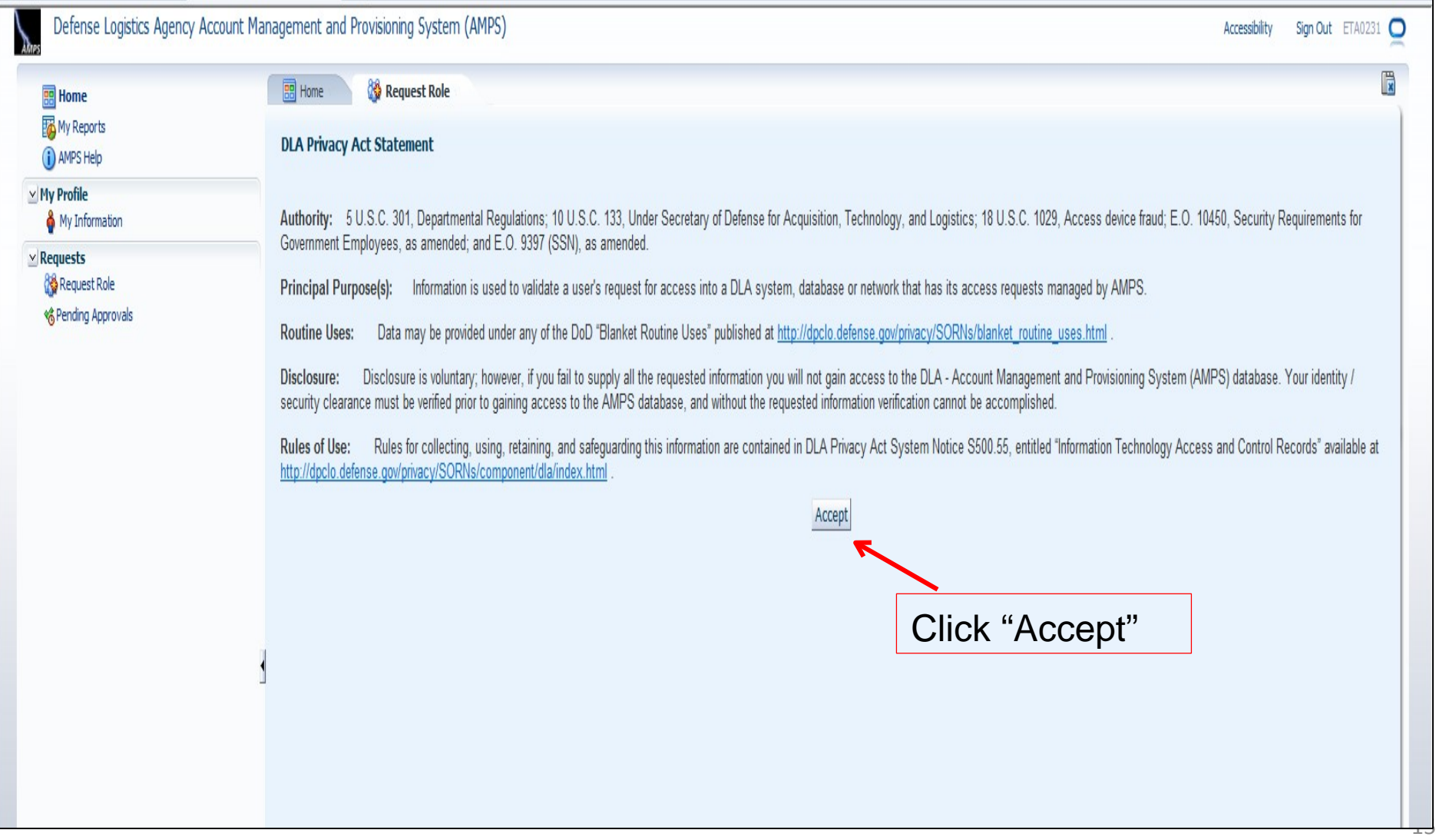

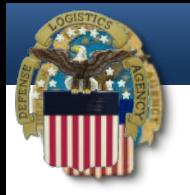

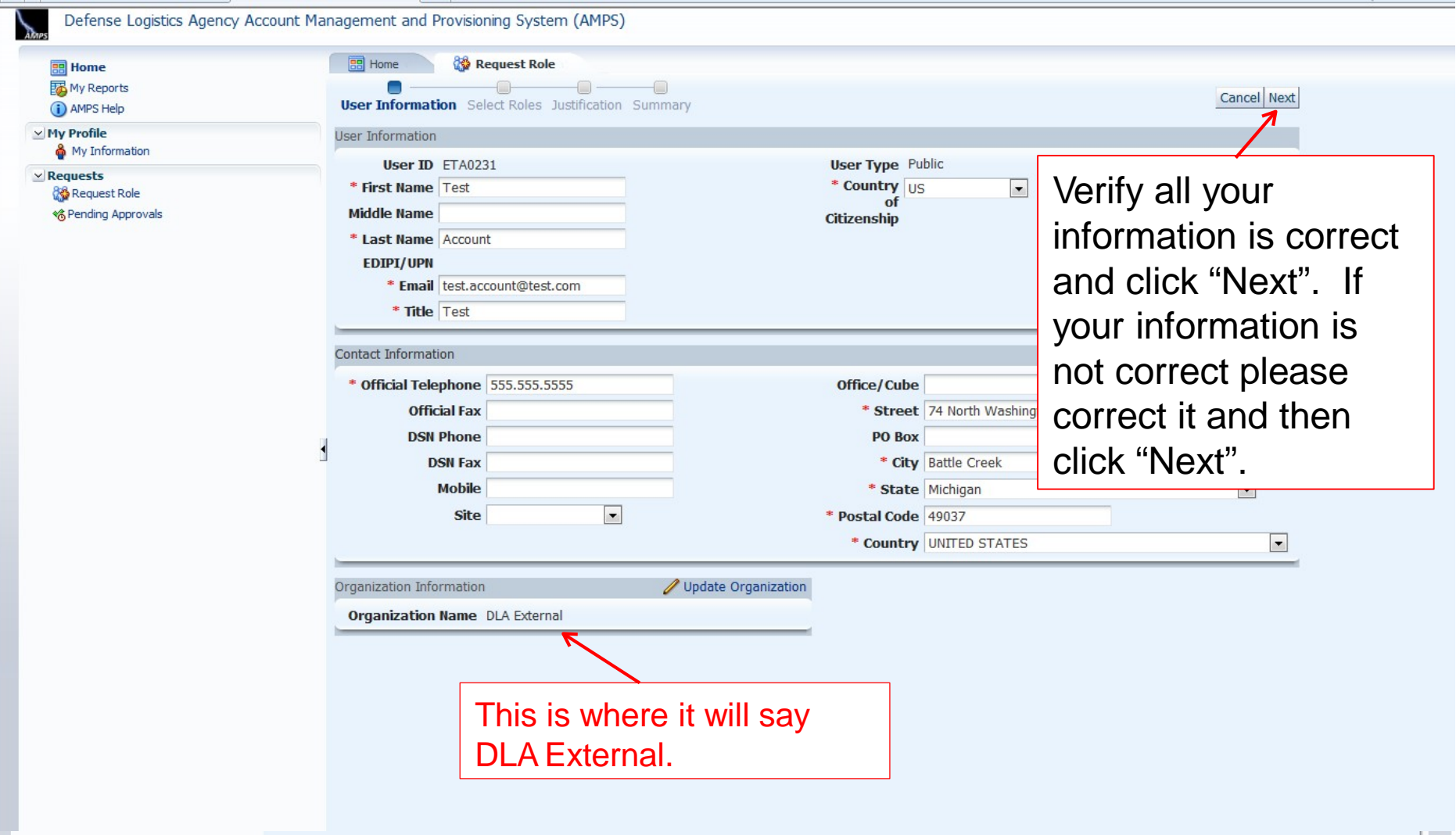

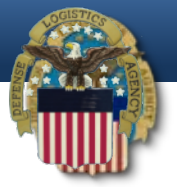

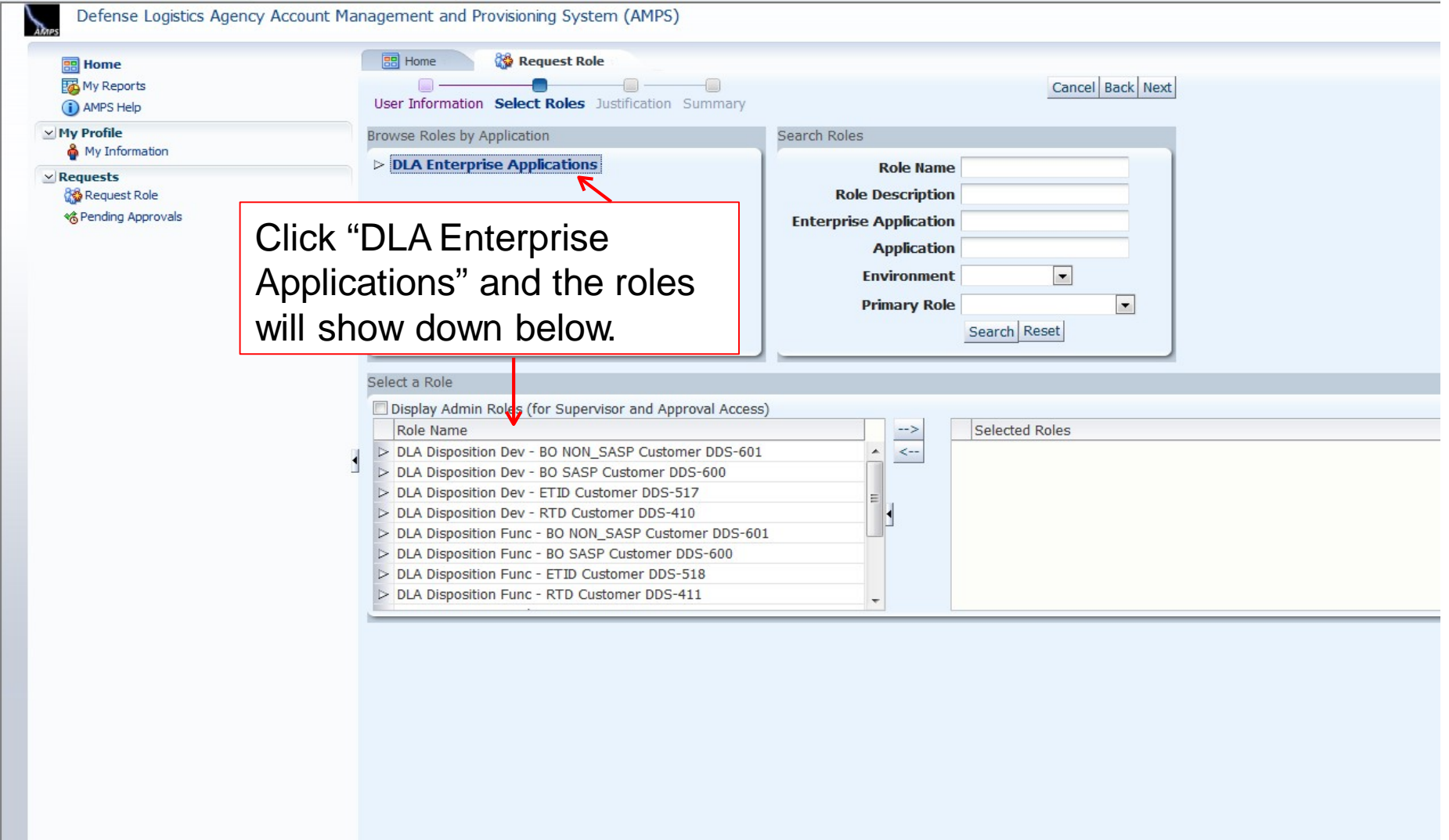

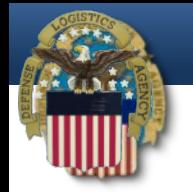

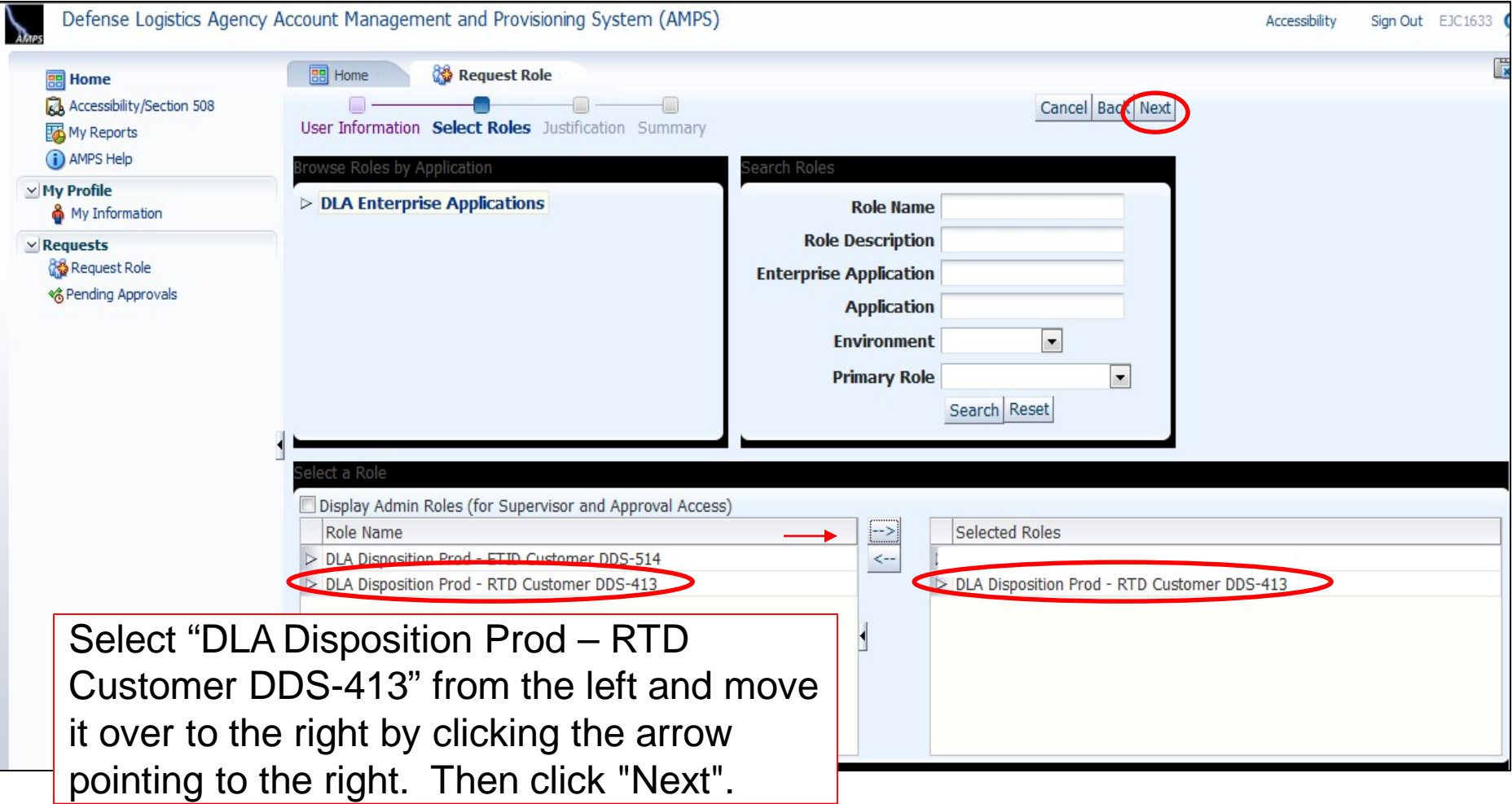

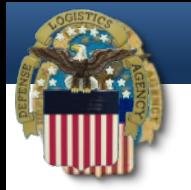

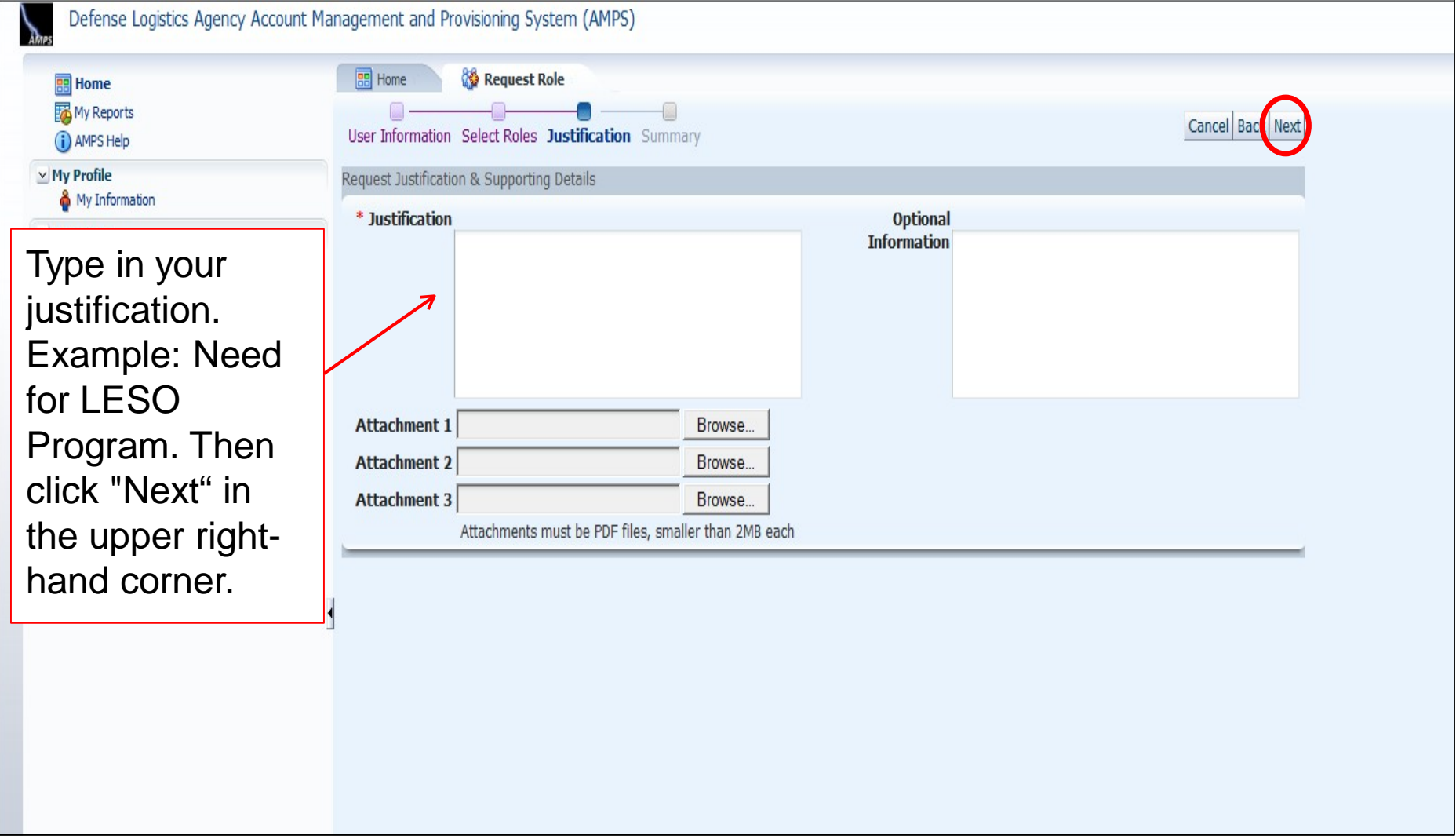

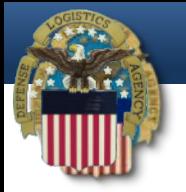

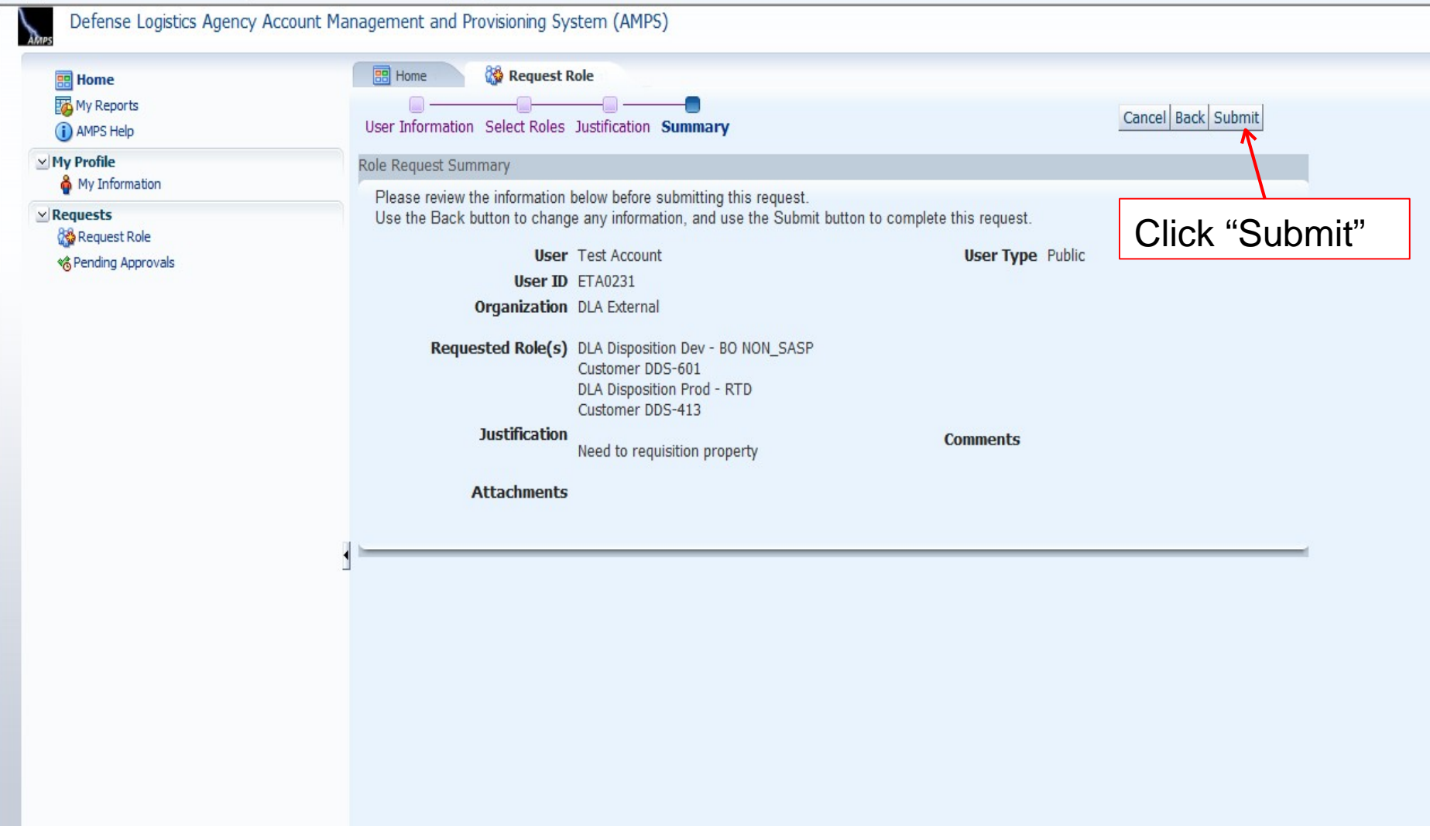

## **Approval**

- Two emails will be received.
	- The first will be a notification of the role submittal.
	- The second will be a notification that the role request has been approved.
- When the second email is received, wait about 1 hour before trying to sign into RTD, but not more than 8 hours. Otherwise, a password reset may be required.
- Also, if an error message, such as "User Authentication Failed" is received when trying to log into the RTD Web External Business Portal, a password reset in AMPS will be required.
- Follow the next slides for an AMPS password reset.

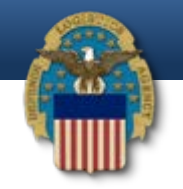

**<https://amps.dla.mil/oim>**

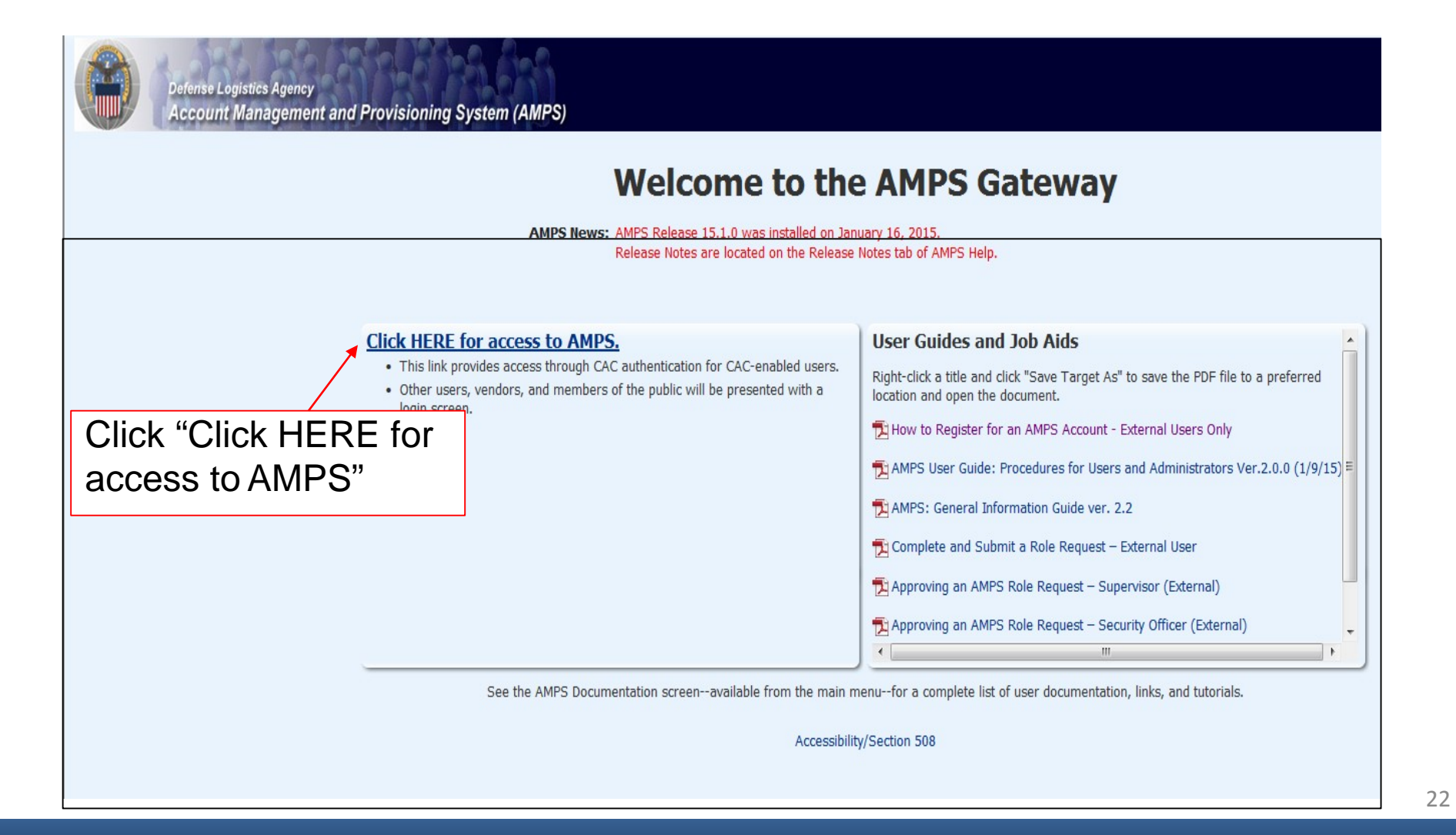

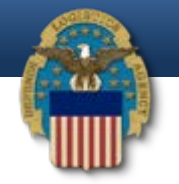

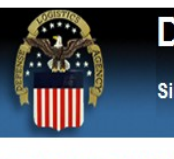

#### **Defense Logistics Agency**

**Single Sign-On Authentication** 

No certificate was detected. If you have a valid DoD, Federal Bridge or ECA certificate and were not prompted to provide it, please contact the Enterprise Help Desk for further assistance. Otherwise, you may log in with yo password below.

First Time User? Click Here to Register

Use this option to register if you have never had a DLA account or if you have access to an existing DLA application but have not registered in AMPS.

#### **Forgot your User ID? Click Here**

Use this option if you have registered with AMPS in the past but cannot remember your DLA assigned User ID.

#### **Forgot your Password? Click Here**

Use this option if you have registered with AMPS in the past but cannot remember your password.

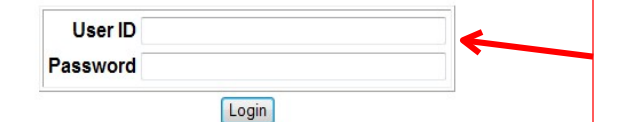

Need Help? Contact the DLA Enterprise Help Desk at DLAEnterpriseHelpDesk@dla.mil or toll free 855-DLA-0001 (855-352-0001)

**Accessibility Help and Information** 

Type in your User ID and Password, and then click "Login". If you're unable to login, call the AMPS Helpdesk at 855- 352-0001, option number 2.

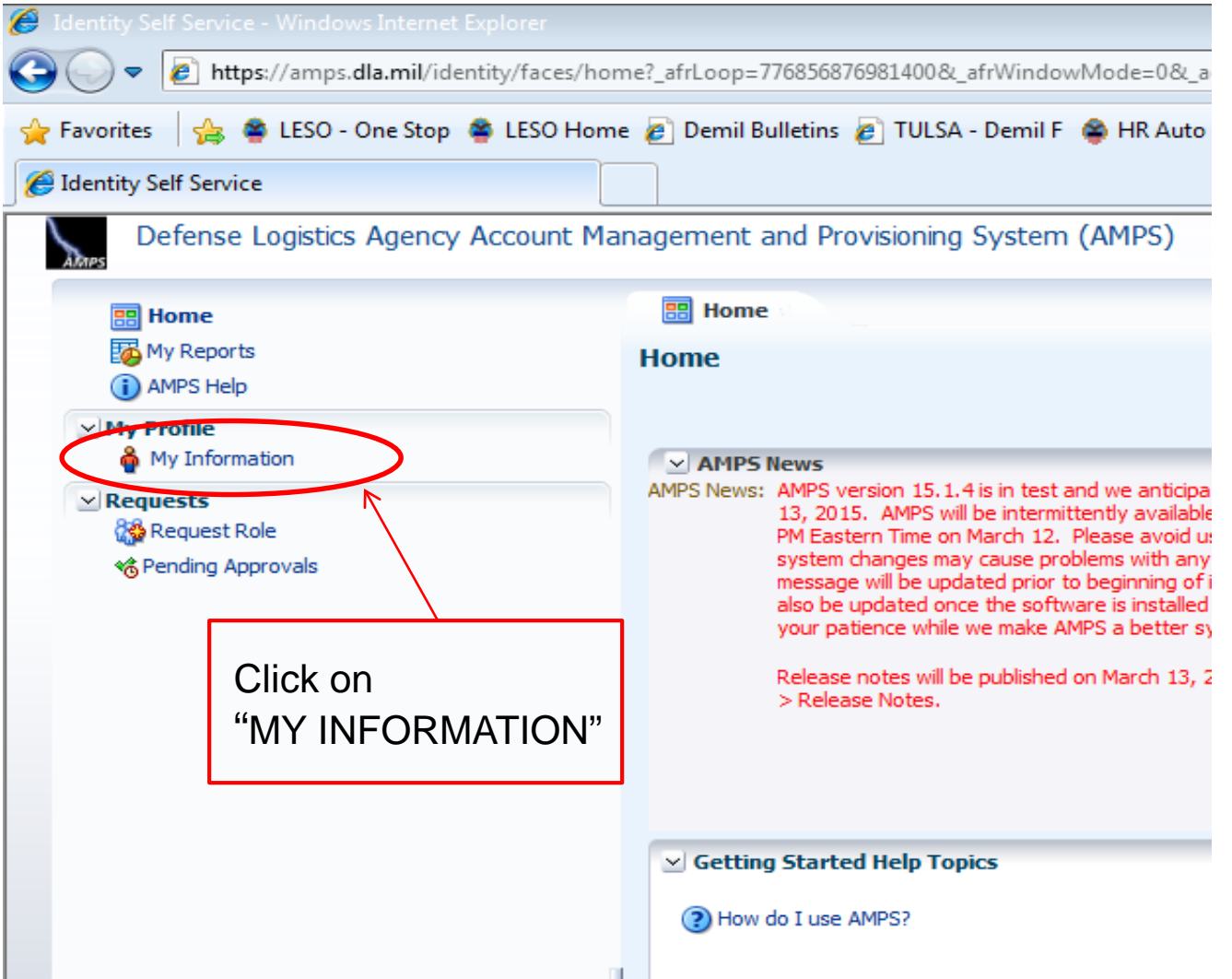

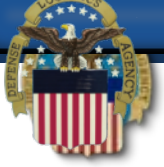

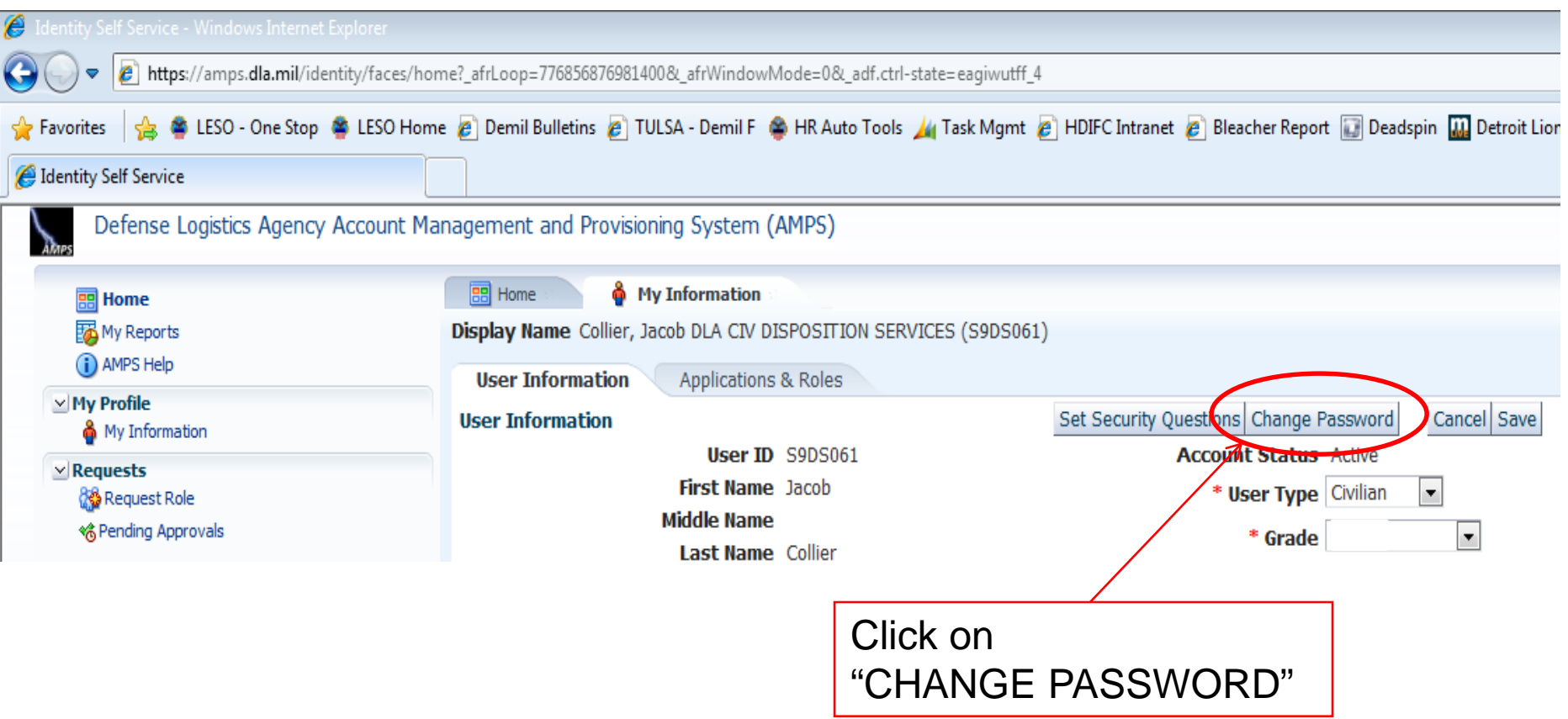

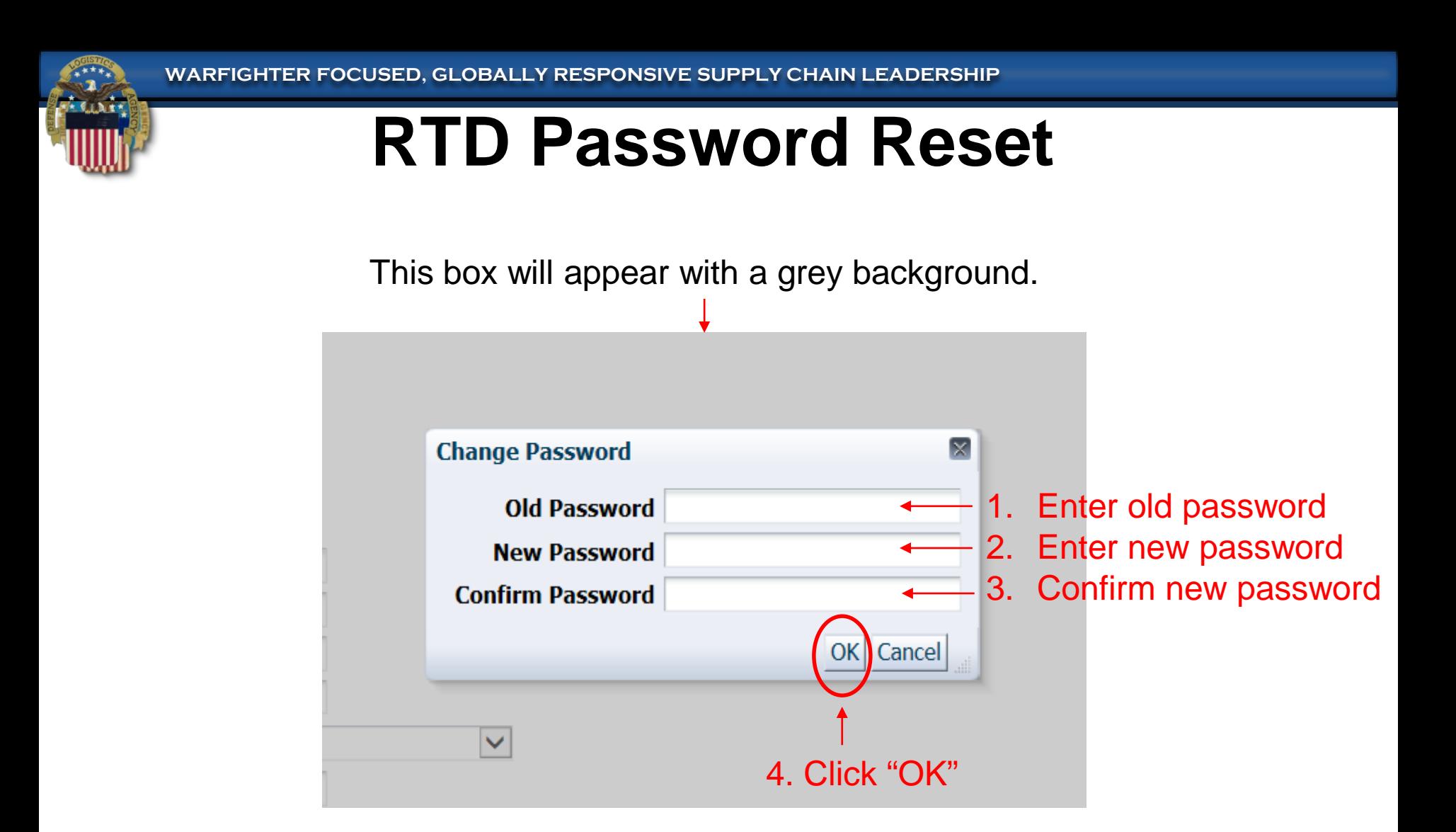

After clicking "OK", a notification that the password was changed successfully will appear and an email notification of the password change will be sent.

#### **AMPS Password Reset**

If the password reset in AMPS does not work, then call the AMPS Helpdesk for a password reset at 855-352-0001, option number 2.

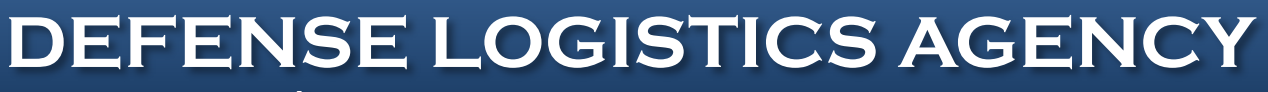

**AMERICA**'**S COMBAT LOGISTICS SUPPORT AGENCY**

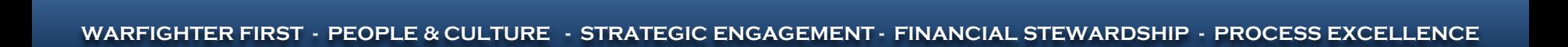

DERE